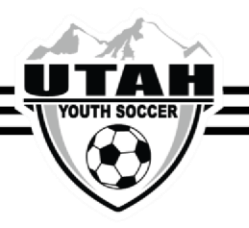

## **How To Contact a Coach or Team Manager from the Opposing Team**

Only Coaches and Administrators that are listed on the Affinity roster can access team administrator information for the opposing team.

## **Contacting the Opposing Team**

- 1. Log into your UYSA account. (Make sure your picture is highlighted)
- 2. Under your family's pictures click on the **Team** tab. (halfway down the screen, a new window will pop open with 2 tabs)
- 3. In the new tabs section that has opened, select the **Tournament & Schedule Apps** tab (There should

be 2 hyperlinks on the right hand side)

4. Click on the **Schedules/Game** Scoring option on the far right hand side. This will bring you to your

team's schedule.

5. Click on the name of the team in the schedule you wish to contact.

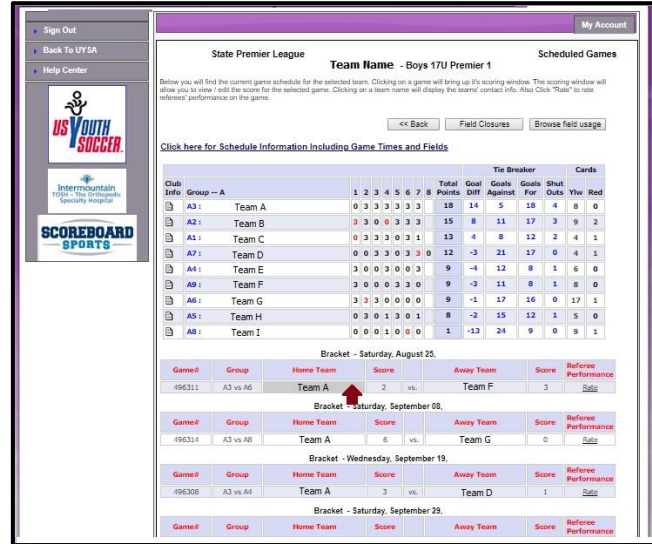

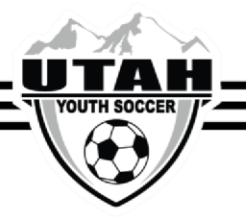

6. A separate window will populate with the coach and team manager contact information.

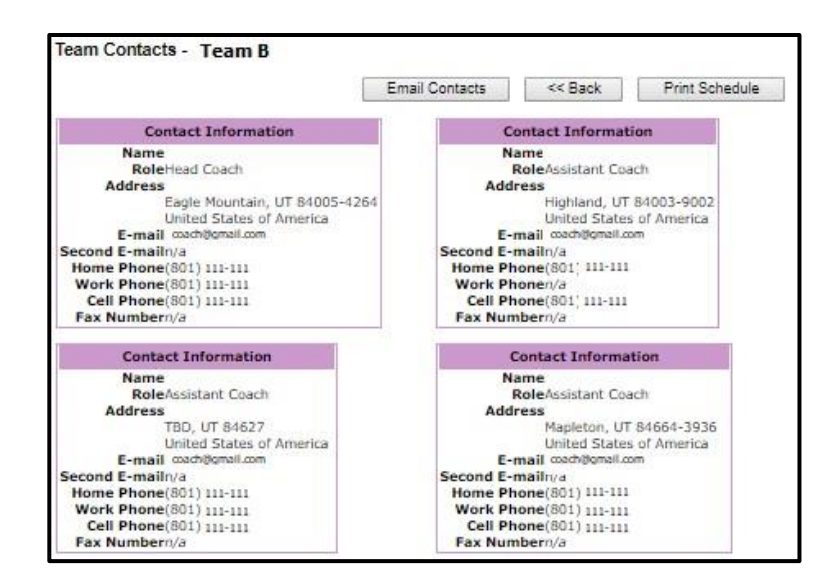